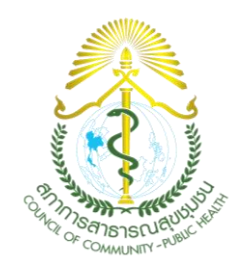

# **คำแนะนำสำหรับผู้เข้าร่วมอบรมแบบออนไลน์ (Online) ผ่านระบบ Zoom meeting โครงการอบรมเรื่อง "เพิ่มพูนความรู้วิชาชีพการสาธารณสุขชุมชน**"

# **วัตถุประสงค์**

- 1. เพื่ออำนวยความสะดวกให้กับผู้เข้ารับการอบรม Online
- 2. เพื่อใช้ประกอบในการสื่อสารประชาสัมพันธ์แจ้งปัญหาการใช้งานระบบ Zoom meeting
- 3. เพื่อใช้ในการจัดส่งลิงค์ในการตอบแบบทดสอบก่อน หลังการอบรมในแต่ละหัวข้อการอบรม

# **วิธีการ/กระบวนการ**

#### **1.การเตรียมความพร้อมก่อนการอบรม**

- 1.1 ให้ท่านติดตั้งโปรแกรม Zoom meeting โดยเข้าไปดาวน์โหลดได้ที่ www. zoom.us/download
- 1.2 ท่านสามารถศึกษาวิธีการดาวน์โหลดและการใช้งานโปรแกรม Zoom meeting เบื้องต้นได้ภายหลังจากที่เข้าในกลุ่ม ไลน์แล้ว โดยเข้าไปดูรายละเอียดที่ "โน้ต" ในกลุ่มไลน์

### **2. ขั้นตอนเข้าสู่ระบบ Zoom meeting**

2.1 คลิก Join a Meeting

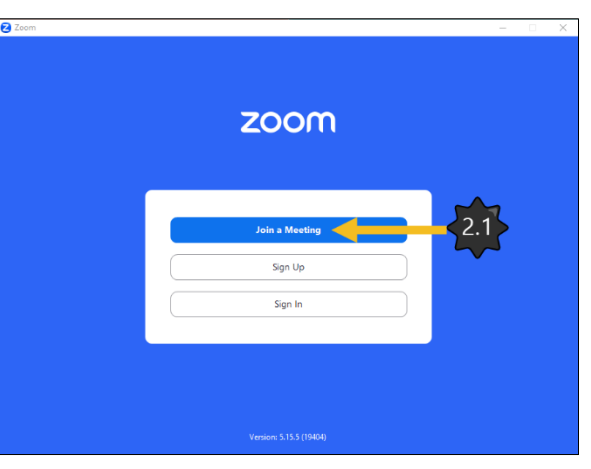

- 2.2 ใส่ Meeting ID  $x \times x \times x$ xx (โดยจะแจ้งอยู่ในระบบรับสมัคร)
- 2.3 Name ใส่ ลำดับที่ตามด้วยชื่อ นามสกุล จริงเท่านั้น (เช่น ลำดับที่ **0007 นายกฤตย์ติวัฒน์ ฉัตรทอง** ) (โดยจะแจ้งอยู่ในระบบรับสมัคร)
- 2.4 คลิก คำว่า "Join"

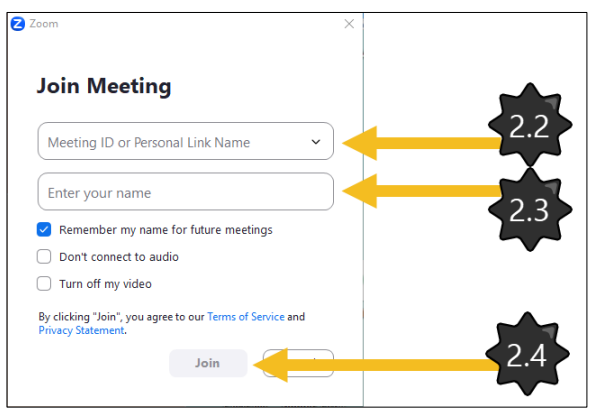

- 2
- $2.5$  ใส่รหัส Meeting Passcode  $\times\!\times\!\times$  (โดยจะแจ้งอยู่ในระบบรับสมัคร)
- 2.6 คลิกที่ "Join Meeting"

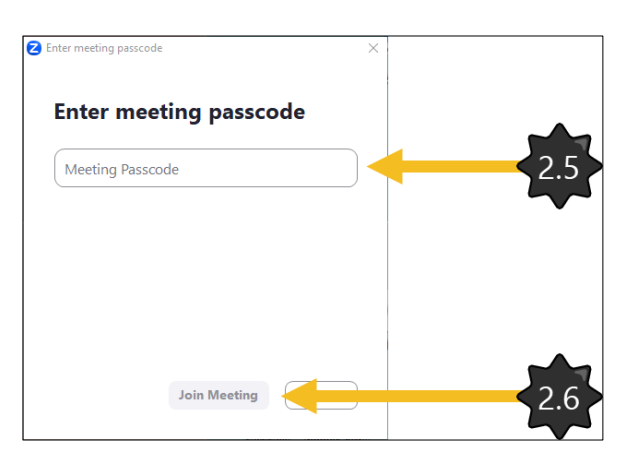

2.7คลิก คำว่า "Join with Computer Audio"

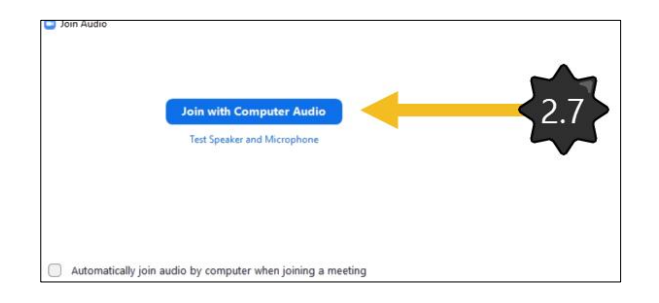

2.8 คลิกที่รูปกล้องตรงมุมล่างซ้ายเพื่อเปิดกล้อง

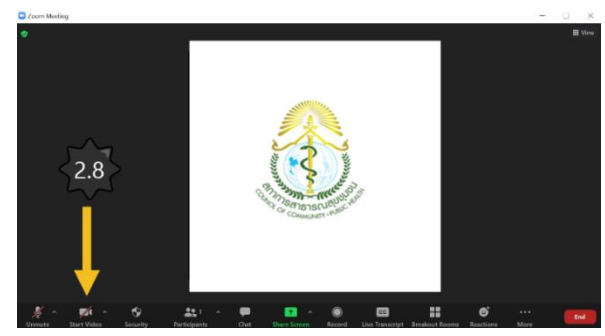

2.9 กรณีเสียงไม่ออก สังเกตที่ตรงไอคอนรูป Microphone มุมซ้ายล่าง กด ^ และเลือก Test Speaker & Microphone… จากนั้นตั้งค่าลำโพงและไมค์ให้ตรงกับอุปกรณ์จากนั้นกด Yes

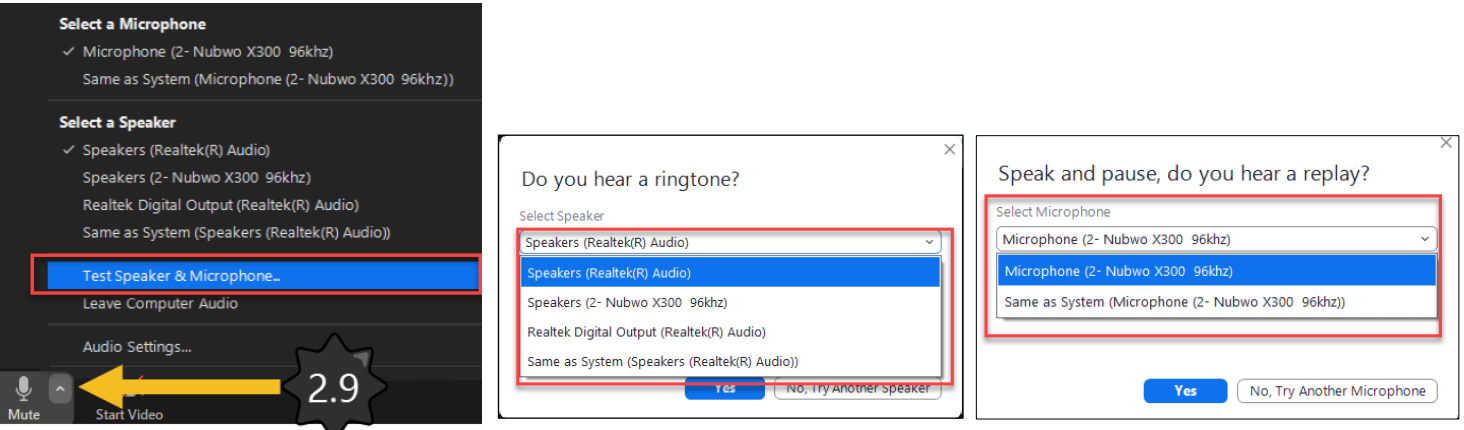

2.10 กรณีเปิดกล้องไม่ได้ ลำดับแรกให้ ดูว่าเราได้ปิดกล้องไว้ไหม หากขึ้นสัญลักษณ์แบบนี้ คร<del>tart Video</del> คือปิดอยู่ แต่ถ้า ไม่ได้ปิดกล้องอาจเป็นเพราะที่ตั้งค่าเลือก Camera ไม่ตรงกับอุปกรณ์ที่ได้ทำการเชื่อมต่อไว้ ให้คลิกปุ่มลูกศรขึ้นแล้วเลือกอุปกรณ์ ที่เราต้อง Connect

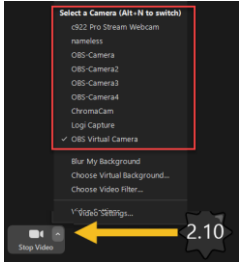

- **3. เมื่อจบการอบรมให้คลิกที่คำว่า "Leave meeting"**
- **4. สภาฯ จะดำเนินการทดสอบระบบการเข้าใช้ Zoom meeting ก่อนวันอบรม 1 วัน**

## **(ผู้เข้าอบรมสามารถเข้ามาทดสอบเพื่อเตรียมความพร้อมก่อนวันจริงได้)**

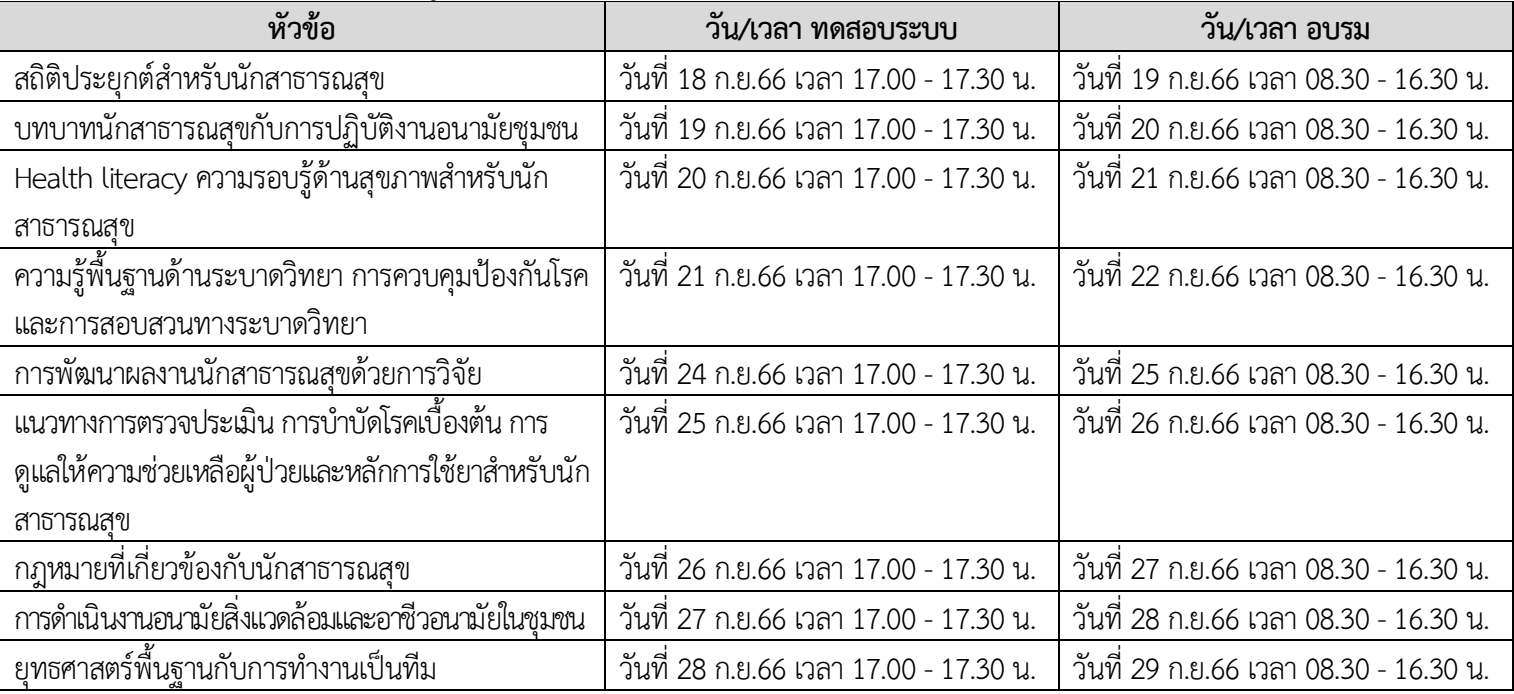

หมายเหตุ หากต้องการทดสอบระบบให้เข้าตามวันเวลาดังกล่าว

**Meeting ID :** 501 877 7568 **Meeting Passcode :** testtest **Meeting ID :** 501 877 7569 **Meeting Passcode :** testtest

#### **5. ข้อปฏิบัติในระหว่างการประชุม**

- 5.1 สภาการสาธารณสุขชุมชนจะเปิดระบบเพื่อให้ท่านสามารถเข้าสู่ระบบก่อนกำหนดการอบรมจริงตั้งแต่ เวลา 07.30 น. เป็นต้นไป
- 5.2 ผู้เข้าร่วมอบรมออนไลน์ต้องเปิดกล้องให้เห็นภาพขณะที่ท่านรับฟังการอบรมตลอดระยะเวลาในการอบรม
- 5.3 ผู้เข้ารับการอบรมต้องแต่งกายสุภาพตลอดระยะเวลาการเข้ารับการอบรม
- 5.4 ห้ามบันทึกเสียง ภาพ วีดีโอ แชร์ หรือนำไปเผยแพร่โดยเด็ดขาด (สงวนลิขสิทธิ์)

**\*\*หมายเหตุ**หากผู้ประกอบวิชาชีพการสาธารณสุขชุมชนไม่ดำเนินการให้เป็นไปตามข้อ 5ตามที่กำหนดไว้ข้างต้น

สภาการสาธารณสุขชุมชนจะไม่อนุญาตให้ท่านเข้ารับการอบรมและมีผลต่อการให้หน่วยคะแนน

### **ขอให้ผู้เข้ารับการอบรม Online ทุกท่านโปรดเข้ากลุ่มไลน์ เพื่อประโยชน์สำหรับตัวท่านเอง โดยกลุ่มไลน์จะแจ้งในระบบรับสมัคร**